## Comment accéder à NEO ?

**CNTS** 

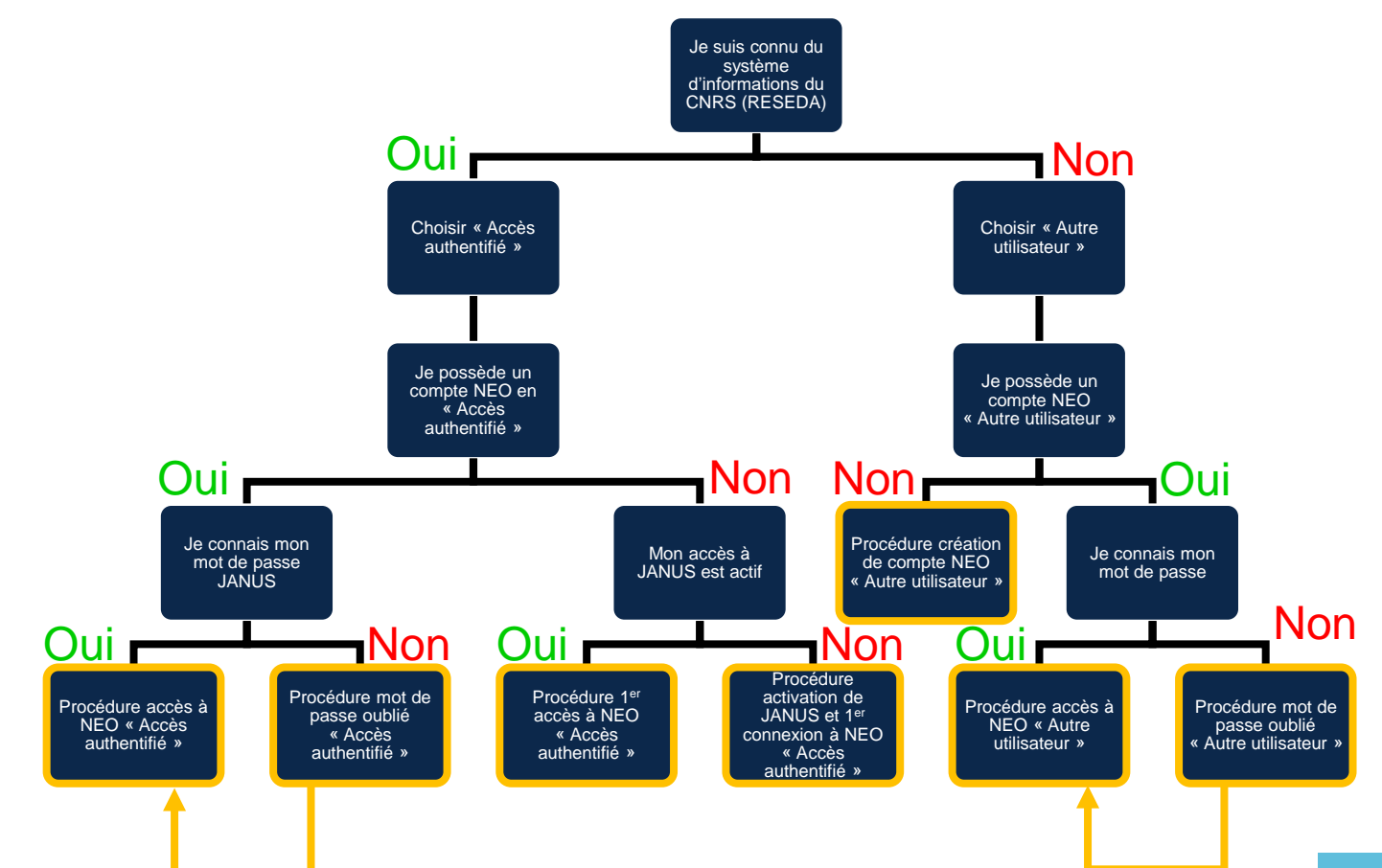

## Procédure création de compte NEO « Autre utilisateur » Civilité  $M.$   $\sim$

<span id="page-1-0"></span>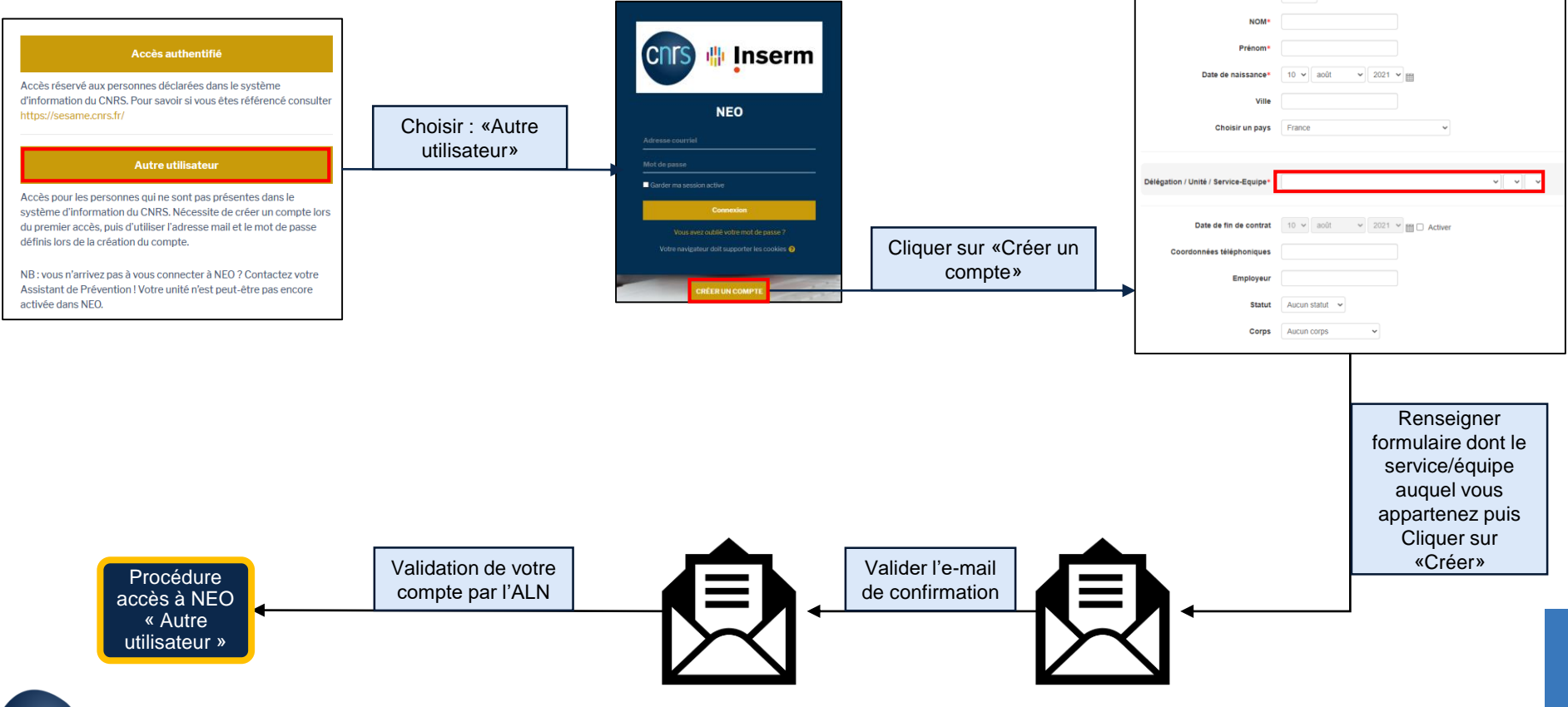

## <span id="page-2-0"></span>Procédure accès à NEO « Autre utilisateur »

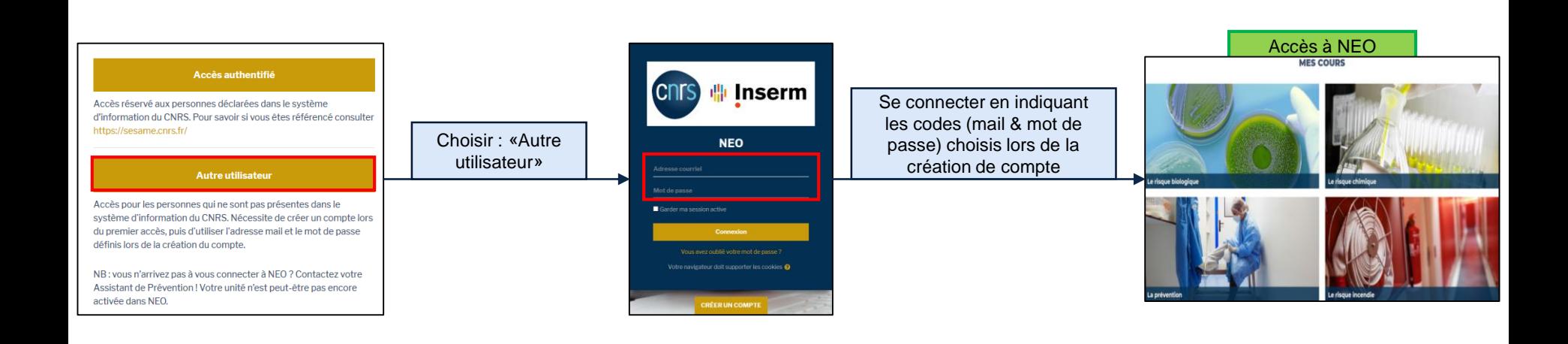

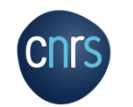

## Procédure mot de passe oublié « Autre utilisateur »

<span id="page-3-0"></span>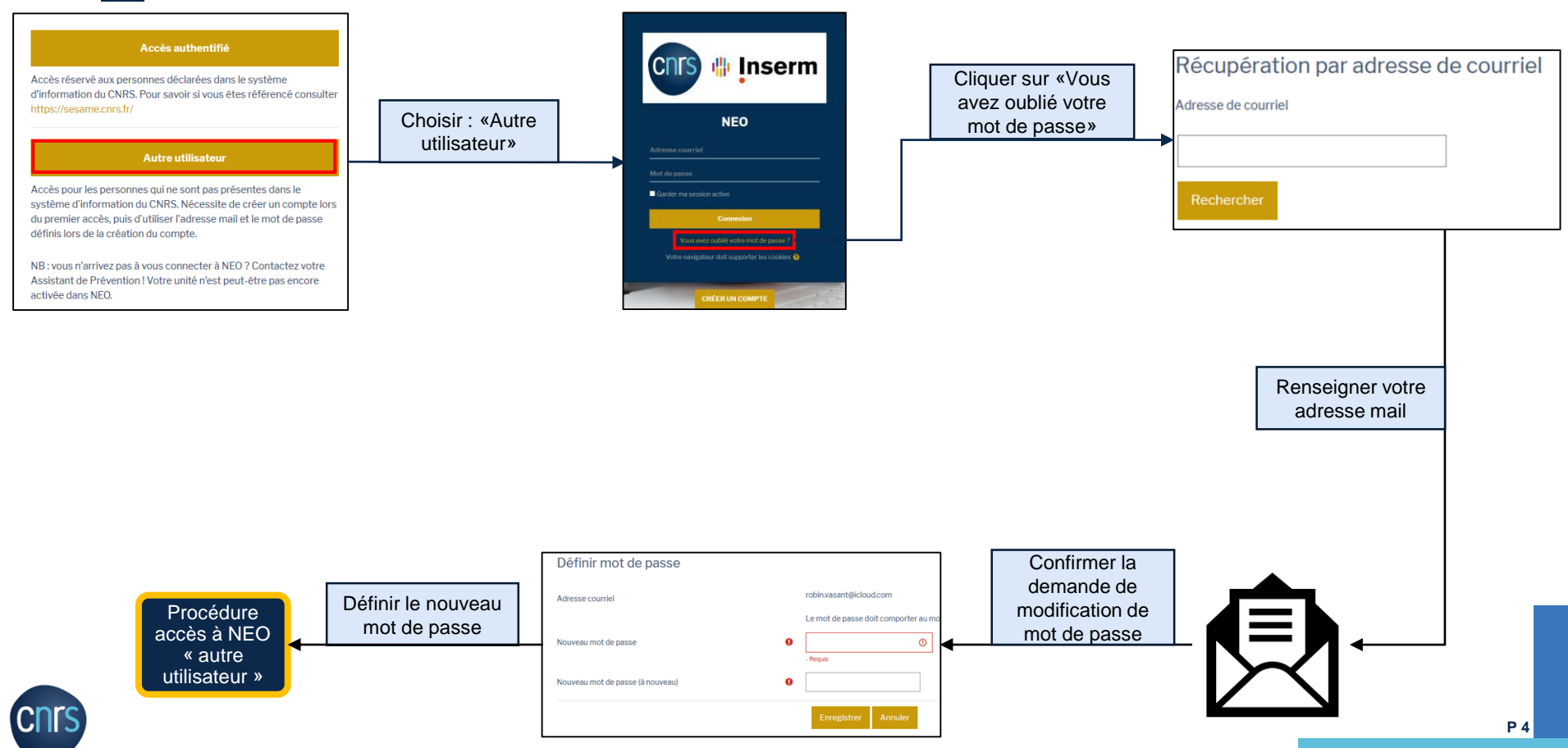